## 見積書印刷やEXCEL出力でページがずれる場合の対処方法

## 見積書印刷やEXCEL出力でページがずれる場合の対処となります。

- 1. 見積書印刷時に使用している雛形EXCELファイルを調整します。 以下のファイルを開きます。
	- 【フォルダ】 C:¥KC\_SS\_CLIENT¥SYSTEM¥EXCEL ※上記はシステムをCドライブにインストールを行った場合です。 【ファイル】 見積書印刷.xlsx

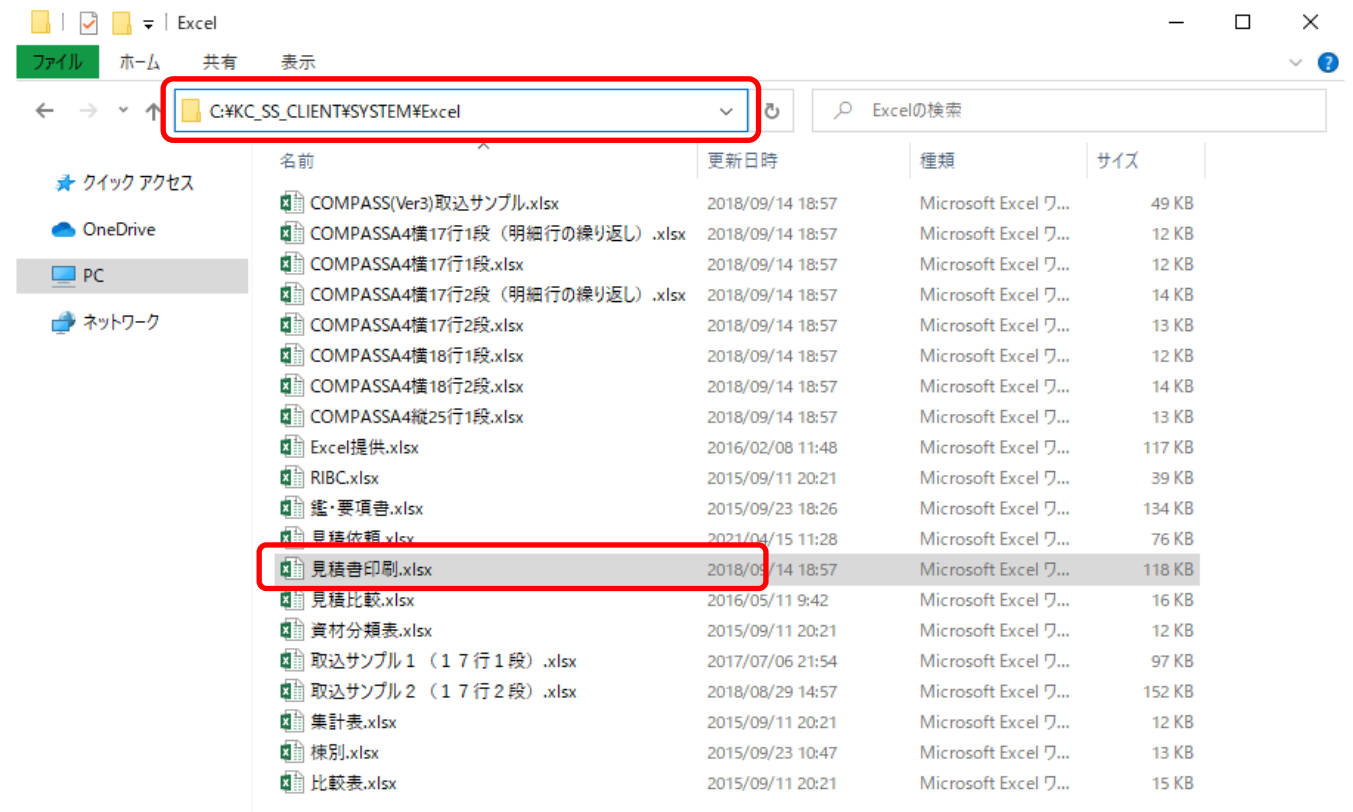

20個の項目 | 1個の項目を選択 117 KB

E

## 2. シートが複数ありますので、普段使用しているフォーマットのシートを開きます。

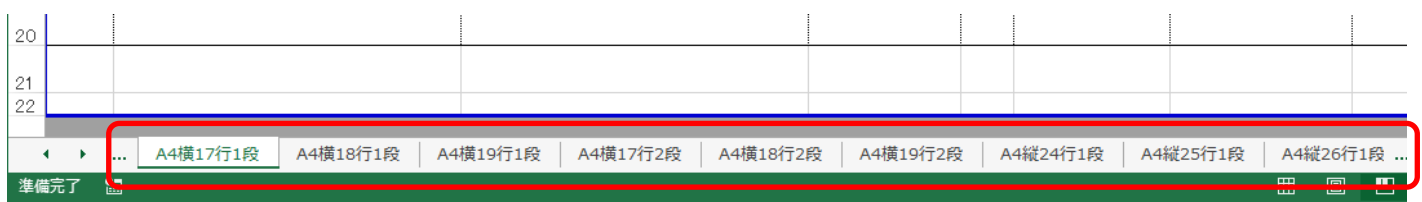

3. 恐らく1ページに収まっていないと思われますので、1ページに収まる様に、 行幅などを調整してください。

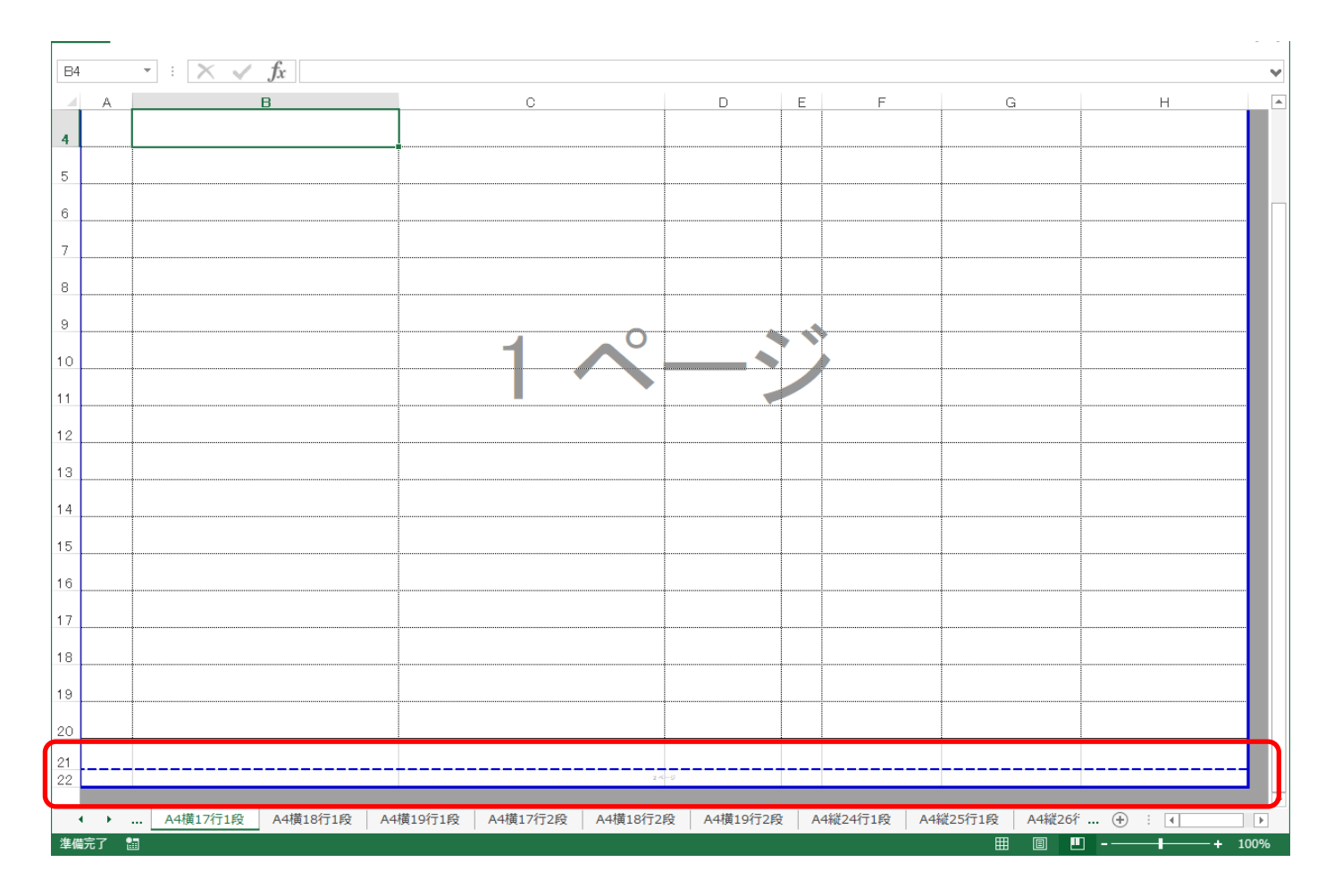

以上で終了です。 上記手順にて解決できない場合には、弊社窓口までお問合せ下さい。